UNIVERSITY OF ILLINOIS
AT URBANA-CHAMPAIGN

## Frequency Domain Analysis of Linear Circuits Using Synchronous Detection

### Physics 401, Spring 2019

Eugene V. Colla

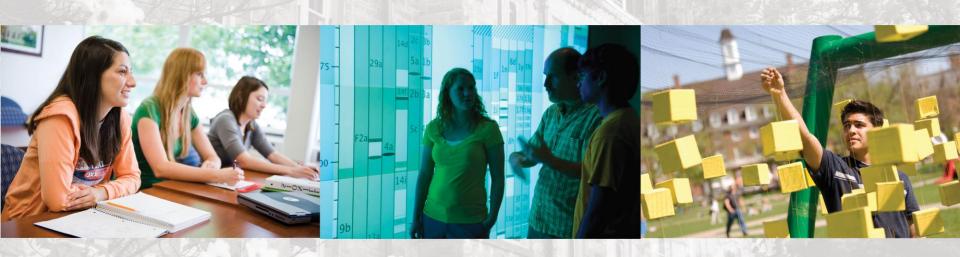

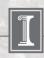

#### The main issues of this week lab:

1. Fourier Transform and using FFT in data analysis.

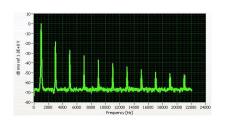

2. Lock-in amplifier and frequency domain technique

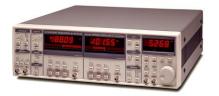

3. Data analysis using OriginPro– nonlinear fitting

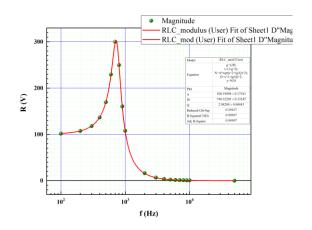

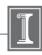

#### The main issues of this week lab:

1. Fourier Transform and using FFT in data analysis.

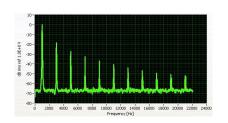

2. Lock-in amplifier and frequency domain technique

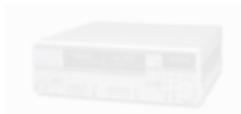

Data analysis using OriginPressure of the continuous properties.
 nonlinear fitting

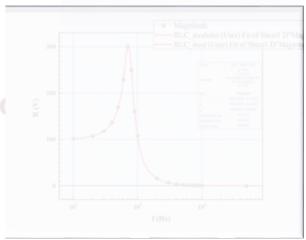

in 1822, Jean Baptiste Fourier developed the theory that shows that any real waveform can be represented by the sum of sinusoidal waves.

Square wave.

Let we try to create the square wave as a sum of sine waves of different frequencies

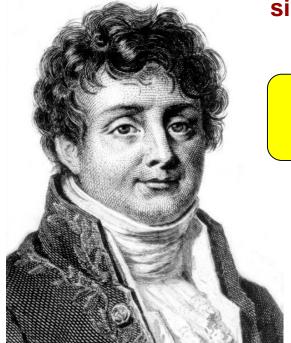

Jean Baptiste Joseph Fourier (1768 – 1830)

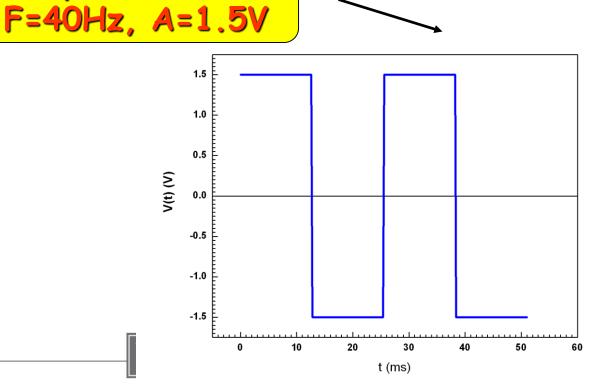

#### $A_1 \sin(2\pi\omega t)$

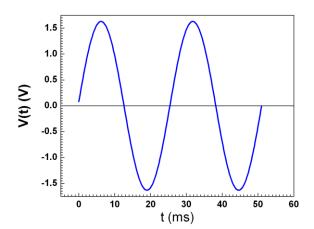

### $A_1\sin(2\pi\omega t) + A_3\sin(2\pi3\omega t + \varphi_3) + A_5\sin(2\pi5\omega t + \varphi_5)$

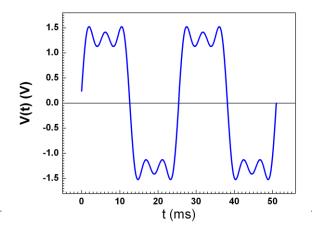

#### $A_1\sin(2\pi\omega t) + A_3\sin(2\pi3\omega t + \varphi_3)$

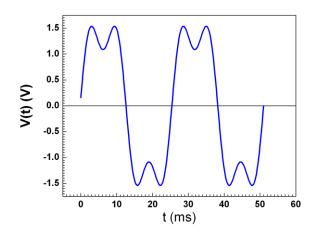

 $A_1\sin(2\pi\omega t) + A_3\sin(2\pi3\omega t + \varphi_3) + A_5\sin(2\pi5\omega t + \varphi_5) + A_7\sin(2\pi7\omega t + \varphi_7)$ 

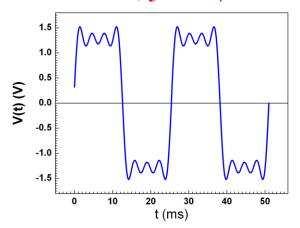

#### **Fourier Transform**

The continues Fourier transformation of the signal h(t) can be written as: +∞

 $\mathbf{H}(\mathbf{f}) = \int_{-\infty}^{\infty} \mathbf{h}(\mathbf{t}) e^{2\pi \mathbf{j} \mathbf{f} \mathbf{t}} d\mathbf{t}; \quad \mathbf{j} = \sqrt{-1}$ 

H(f) represents in frequency domain mode the time domain signal h(t)

Equation for inverse Fourier transform gives the correspondence of the infinite continues frequency spectra to the corresponding time domain signal.

$$h(t) = \int_{-\infty}^{+\infty} H(f) e^{-2\pi j f t} df$$

In real life we working with discrete representation of the time domain signal recorded during a finite time.

#### Discrete Fourier Transform

It comes out that in practice more useful is the representation the frequency domain pattern of the time domain signal h<sub>k</sub> as sum of the frequency harmonic calculated as:

$$H_n = H(f_n) = \frac{1}{N} \sum_{k=0}^{N-1} h_k e^{2\pi kn/N}$$

 $\Delta$  is the sampling interval, N – number of collected points

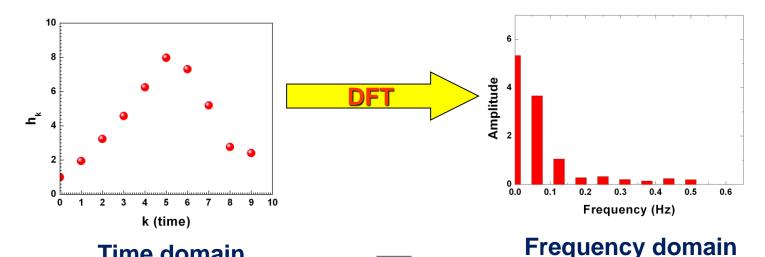

Time domain

#### Discrete Fourier Transform

#### For periodic signals with period T<sub>0</sub>:

$$F(t) = \frac{a_0}{2} + \sum_{n=1}^{\infty} a_n \cos\left(\frac{2\pi nt}{T_0}\right) + \sum_{n=1}^{\infty} b_n \sin\left(\frac{2\pi nt}{T_0}\right)$$

$$\begin{pmatrix}
a_n = \frac{2}{T_0} \int_0^{T_0} F(t) \cos\left(\frac{2\pi nt}{T_0}\right) dt; & b_n = \frac{2}{T_0} \int_0^{T_0} F(t) \sin\left(\frac{2\pi nt}{T_0}\right) dt; \\
a_0 = \frac{2}{T_0} \int_0^{T_0} F(t) dt;
\end{pmatrix}$$

#### Discrete Fourier Transform

Now how I found the amplitudes of the harmonics to compose the square wave signal from sine waves of different frequencies.

#### Time domain signal

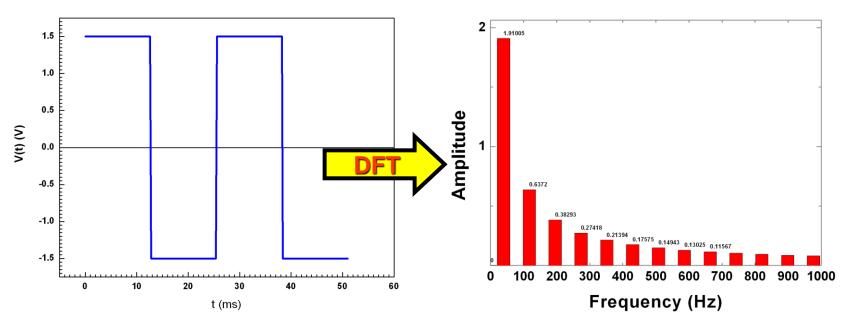

Decomposition the signal into the sine wave harmonics. The only modulus's of the harmonics amplitudes are presented in this picture.

#### The main issues of this week lab:

Fourier Transform and using FFT in data analysis.

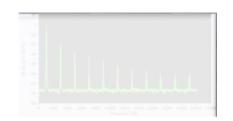

2. Lock-in amplifier and frequency domain technique

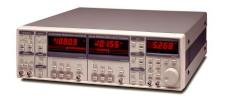

Data analysis using OriginProperty
 nonlinear fitting

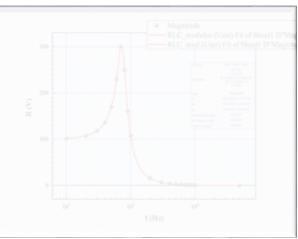

### Frequency Domain Spectroscopy

(linear system)

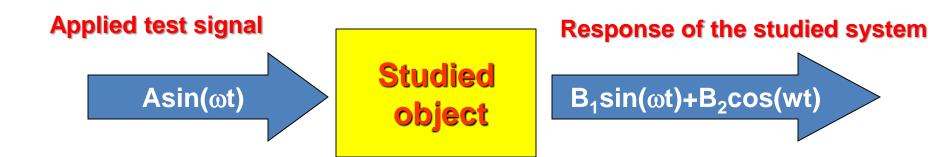

We applying the sine wave signal to the tested object and measuring the response. Varying the frequency we can study the frequency properties of the system.

### Lock-in amplifier

Now about the most powerful tool which can be used in frequency domain technique.

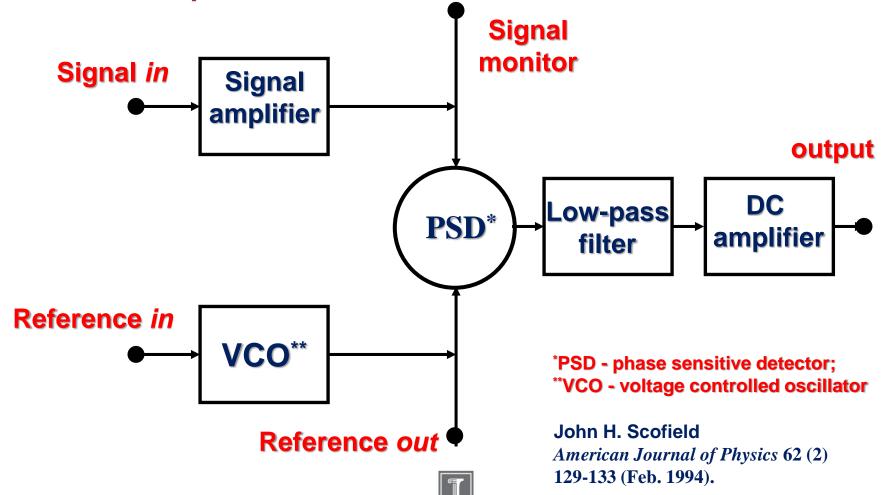

### Lock-in amplifier. How it works.

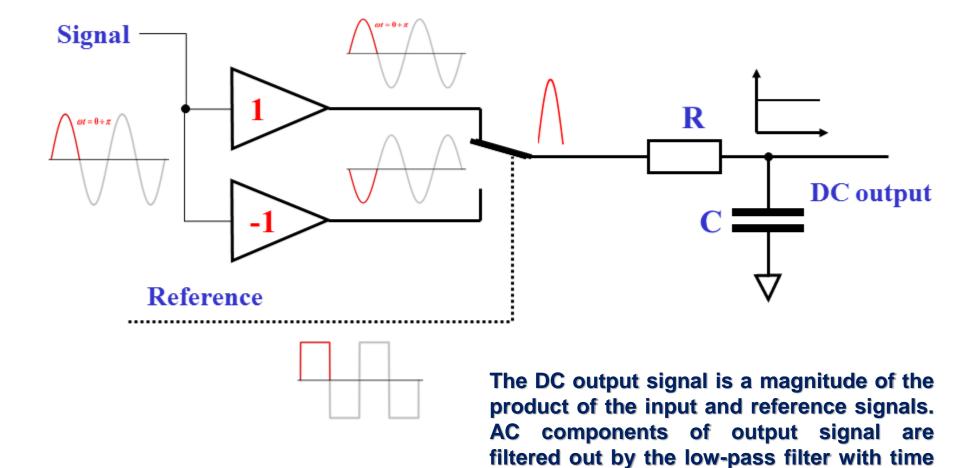

1/28/2019

constant  $\tau$  (her  $\tau$ =RC)

DMM, lock-in etc.

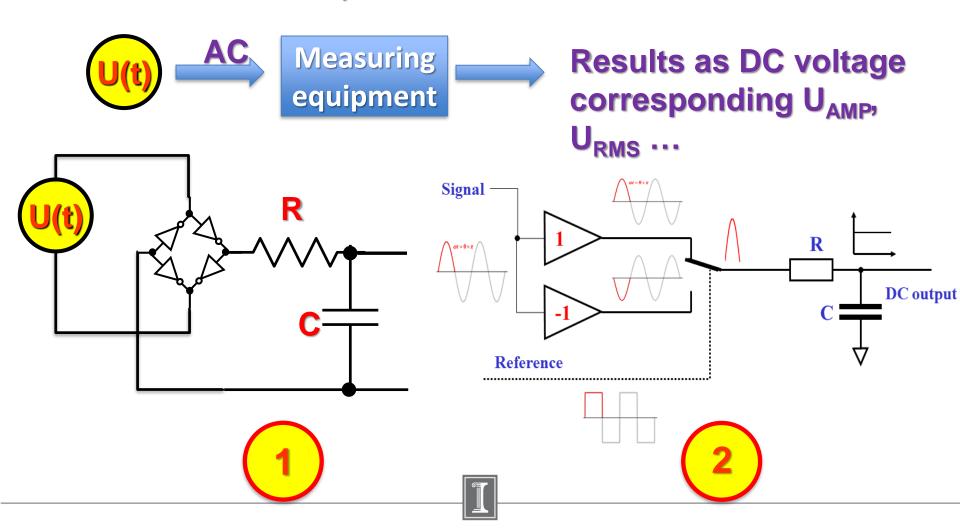

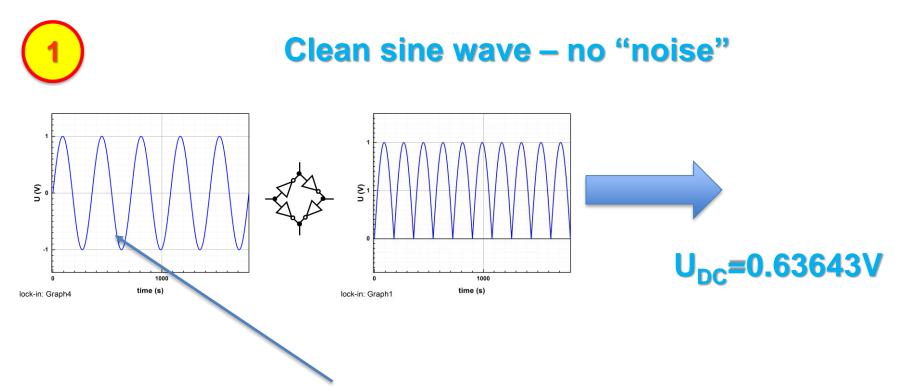

We need to measure the amplitude/rms value of the sine wave

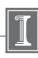

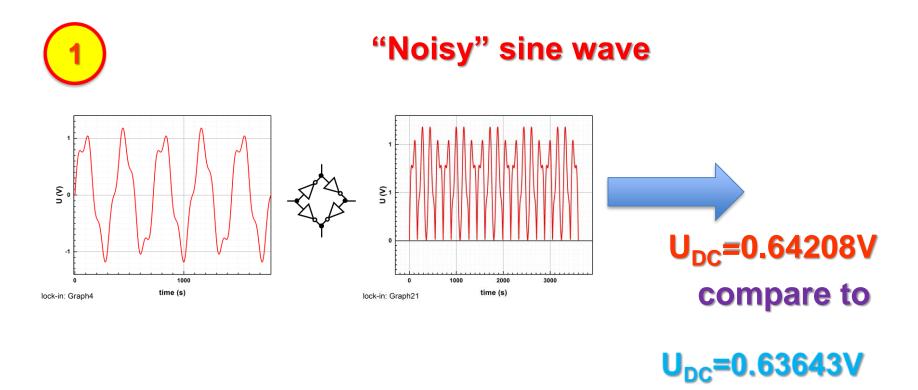

#### Clear sine wave - no "noise"

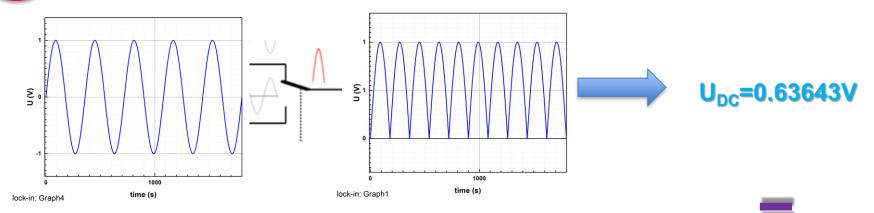

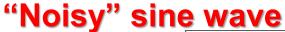

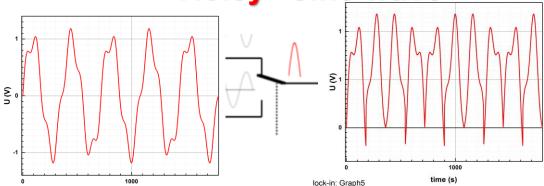

time (s)

lock-in: Graph4

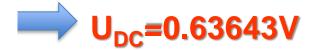

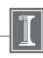

### Lock-in Amplifier. Phase shift.

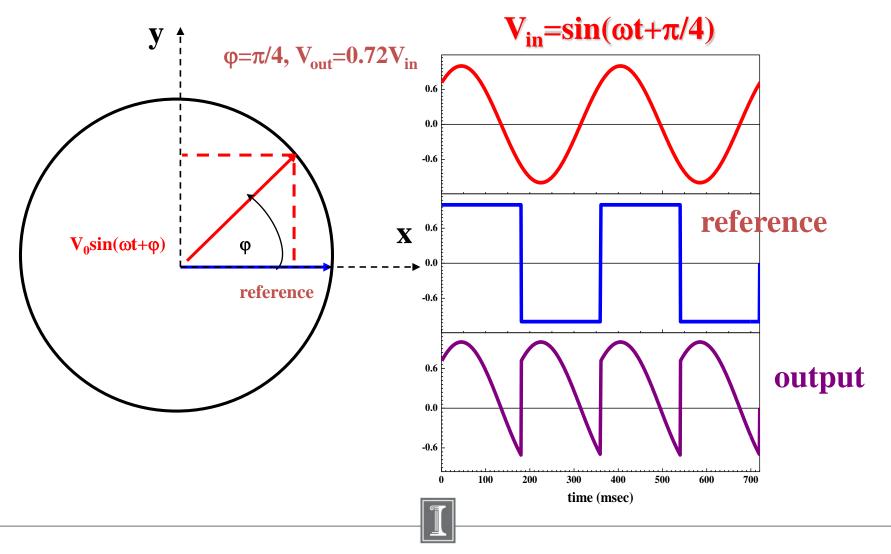

#### Lock-in Amplifier. Two Channels Demodulation.

In many scientific applications it is a great advantage to measure both components  $(\mathbf{E}_x, \mathbf{E}_y)$  of the input signal. We can use two lock-ins to do this or we can measure these value in two steps providing the phase shift of reference signal 0 and  $\pi/2$ . Much better solution is to use the lock-in amplifier equipped by two demodulators.

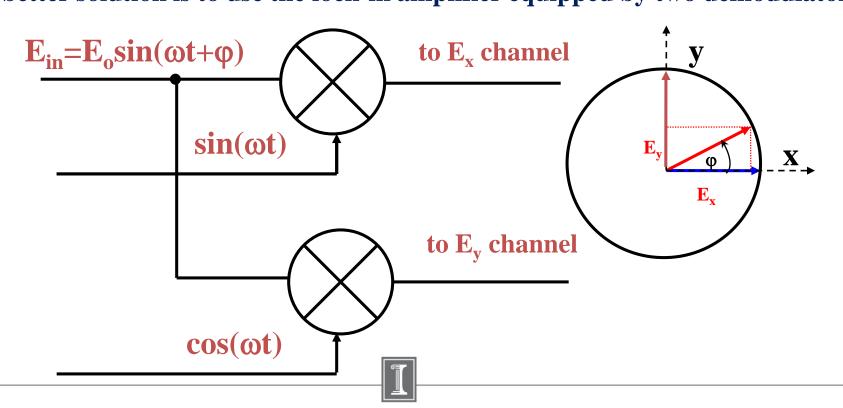

1/28/2019

### Digital Lock-in Amplifier

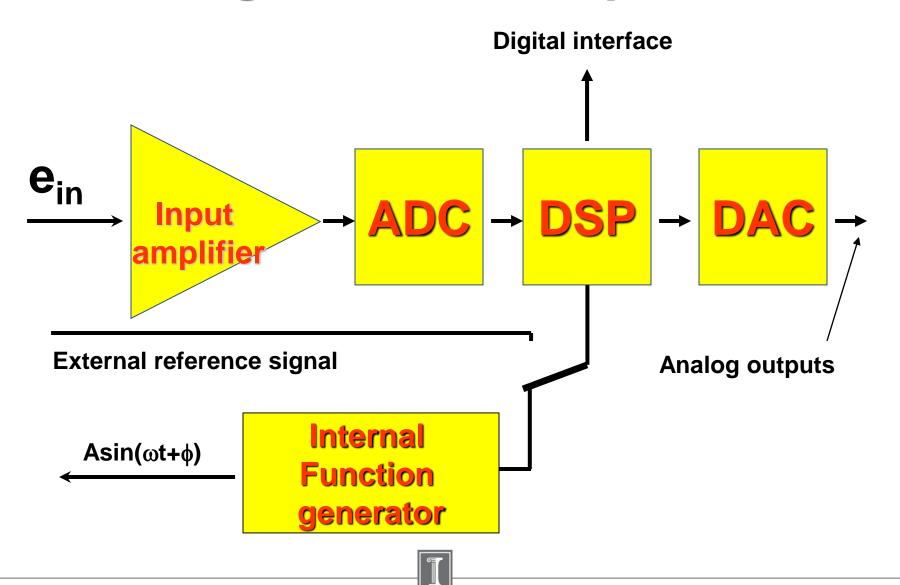

#### SR830. Digital Lock-in Amplifier

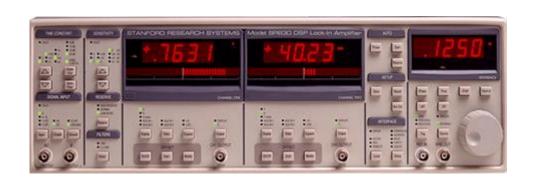

In SR830 manual you can find the chapter dedicated to general description of the lockin amplifier idea

SR830 BASICS

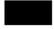

#### WHAT IS A LOCK-IN AMPLIFIER?

Lock-in amplifiers are used to detect and measure very small AC signals - all the way down to a few nanovolts! Accurate measurements may be made even when the small signal is obscured by noise

experiment at the reference frequency. In the diagram below, the reference signal is a square wave at frequency  $\omega_{\text{r}}.$  This might be the sync output from a function generator. If the sine output from

\\engr-file-03\PHYINST\APL Courses\PHYCS401\Common\EquipmentManuals

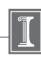

### Digital Lock-in amplifier. SR830

Time constant And output filter sensitivity

**Auto functions** 

Channel#1

Channel#2

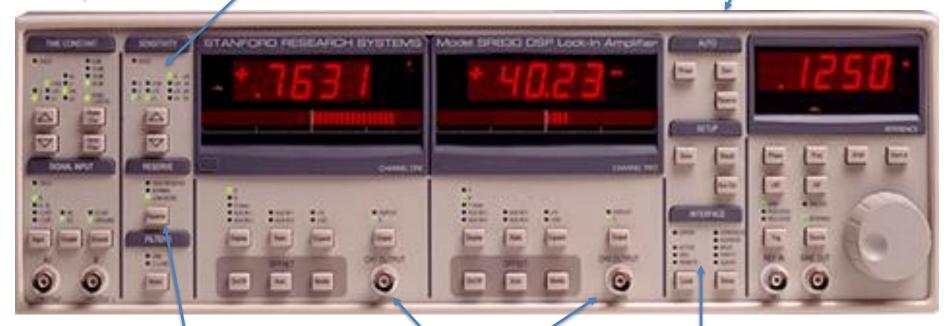

**Inputs** 

Notch filter settings

**Analog outputs** 

Interface settings

Function generator

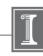

## Experiments. Main idea. Investigating the frequency response of circuit.

$$\check{V}_{in}(\omega) \longrightarrow \check{V}_{out}(\omega)$$

Frequency domain representation of the system

Response function 
$$\rightarrow$$
  $\breve{\mathbf{H}}(\omega) = \frac{\breve{\mathbf{V}}_{out}(\omega)}{\breve{\mathbf{V}}_{in}(\omega)}$ 

Linear systems are those that can be modeled by linear differential equations.

## Application of the Lock-in Amplifier for Study of the Transfer Function of the RLC Circuit

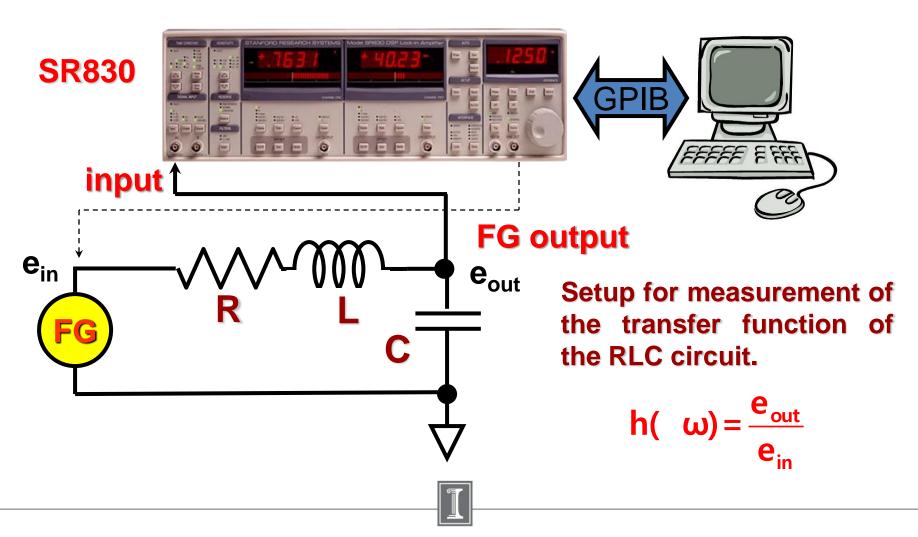

#### The main issues of this week lab:

Fourier Transform and using FFT in data analysis.

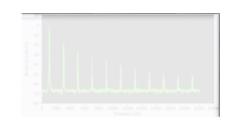

2. Lock-in amplifier and frequency domain technique

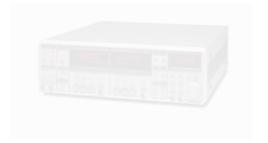

3. Data analysis using OriginPro– nonlinear fitting

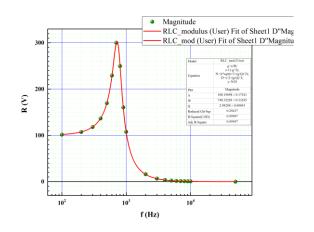

# Experiments. Main Idea. Calculation of the Response Function in Frequency Domain Mode.

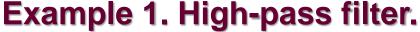

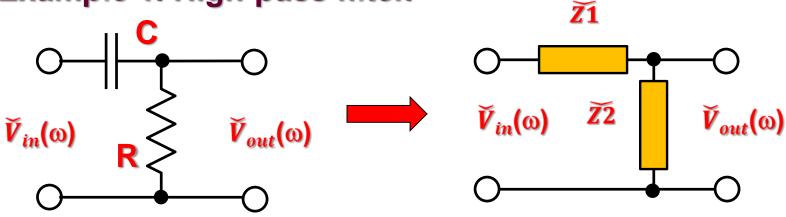

Applying the Kirchhoff Law to this simple network

$$\tilde{V}_{out}(\omega) = \tilde{H}(\omega) * \tilde{V}_{in}(\omega) = \tilde{V}_{in}(\omega) \frac{\tilde{Z}2(\omega)}{\tilde{Z}1(\omega) + \tilde{Z}2(\omega)}$$

### Experiments. Calculation of the Response Function in Frequency Domain Mode. High-pass Filter

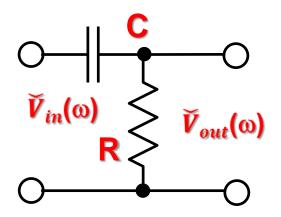

#### Ideal case

$$\tilde{\mathbf{Z}}_{R} = \mathbf{R}$$

$$\tilde{\mathbf{Z}}_{L} = \mathbf{j}\boldsymbol{\omega}\mathbf{L}$$

$$\tilde{\mathbf{Z}}_{C} = \frac{1}{\mathbf{j}\boldsymbol{\omega}\mathbf{C}} = -\frac{\mathbf{j}}{\boldsymbol{\omega}\mathbf{C}}$$

#### More realistic

$$\tilde{\mathbf{Z}}_{R} = \mathbf{R} + \dots$$

$$\tilde{\mathbf{Z}}_{L} = \mathbf{j}\omega \mathbf{L} + \mathbf{R}_{L}$$

$$\tilde{\mathbf{Z}}_{C} = \frac{1}{\mathbf{j}\omega \mathbf{C}} = \frac{1}{\mathbf{j}\omega \mathbf{C} + \mathbf{R}_{C}^{-1}}$$

$$\tilde{V}_{out}(\omega) = \tilde{H}(\omega) * \tilde{V}_{in}(\omega) = \tilde{V}_{in}(\omega) \frac{\tilde{Z}2(\omega)}{\tilde{Z}1(\omega) + \tilde{Z}2(\omega)}$$

## Experiments. Calculation of the Response Function in Frequency Domain Mode. High-pass Filter

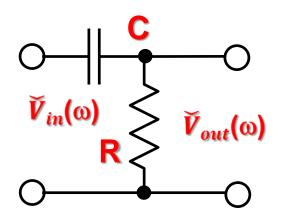

τ – time constant of the filter

 $\omega_{c}$  - cutoff frequency

$$\tilde{H}(\omega) = \frac{H_R(\omega) + jH_I(\omega)}{R + \frac{1}{i\omega C}} = \frac{j\omega RC}{1 + j\omega RC} = \frac{j\omega \tau}{1 + j\omega \tau} = \frac{\omega \tau}{\left(1 + \omega^2 \tau^2\right)} \left(\omega \tau + j\right);$$

where  $\tau = RC = \omega_c^{-1}$ ;

$$\left| \tilde{H}(\omega) \right| = \sqrt{\frac{H_R^2 + H_I^2}{H_R^2}} = \frac{\omega \tau}{\sqrt{1 + (\omega \tau)^2}}; \quad \theta(\omega) = \arctan\left(\frac{H_I(\omega)}{H_R(\omega)}\right) = \arctan\left(\frac{1}{\omega \tau}\right)$$

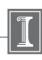

## Experiments. Calculation of the Response Function in Frequency Domain Mode. High-pass Filter

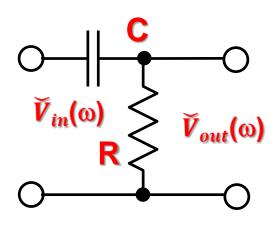

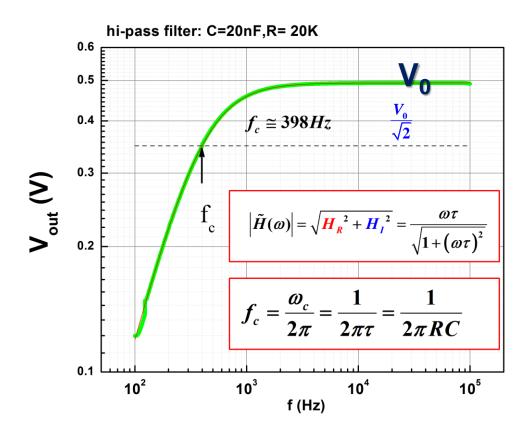

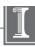

### High-pass Filter. Fitting.

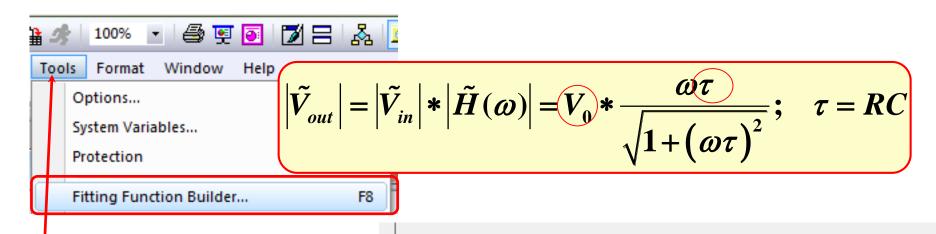

#### Fitting parameters: $V_0$ , $\tau$ , Voff

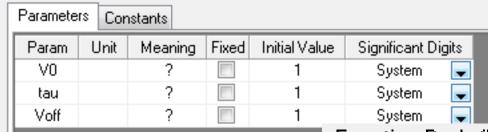

Fitting function

Function Body (Dependent Variables : y)

V0.tau.Voff

y=V0\*2\*pi\*x\*tau/sqrt(1+(2\*pi\*tau)^2)+Voff

## Experiments. Calculation of the Response Function in Frequency Domain Mode. High-pass Filter.

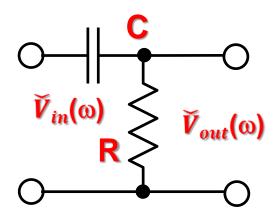

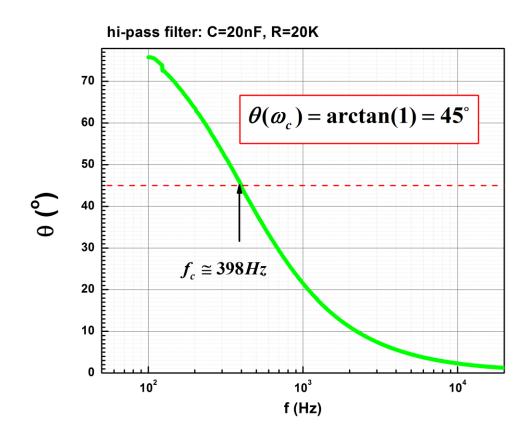

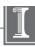

## Experiments. Calculation of the Response Function in Frequency Domain Mode. Low-pass Filter

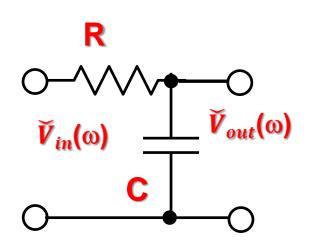

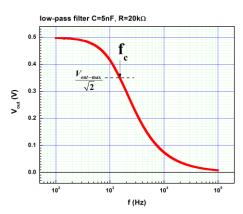

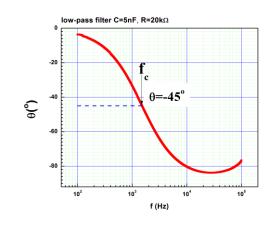

$$\tilde{H}(\omega) = \frac{H_R(\omega) + jH_I(\omega)}{R + \frac{1}{i\omega C}} = \frac{1}{1 + j\omega RC} = \frac{1}{1 + j\omega \tau} = \frac{\left(1 - j\omega\tau\right)}{\left(1 + \omega^2\tau^2\right)};$$

where  $\tau = RC = \omega_c^{-1}$ ;

$$\left| \tilde{H}(\omega) \right| = \sqrt{\frac{H_R^2 + H_I^2}{I}} = \frac{1}{\sqrt{1 + (\omega \tau)^2}}; \quad \theta(\omega) = \arctan\left(\frac{H_I(\omega)}{H_R(\omega)}\right) = -\arctan(\omega \tau)$$

## Application of the Lock-in Amplifier for Study of the Transfer Function of the RLC Circuit .

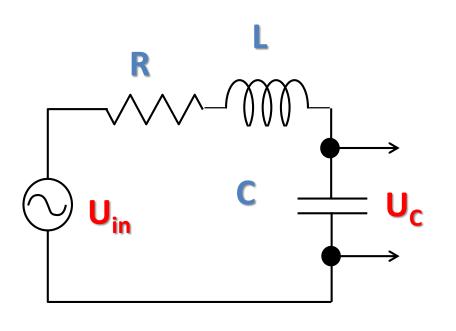

$$U_{C} = U_{in} \cdot \frac{Z_{C}}{Z_{C} + Z_{L} + R} = \frac{1}{\frac{j\omega C}{j\omega C}}$$

$$= \frac{1}{\frac{1}{j\omega C} + j\omega L + R}$$

## Application of the Lock-in Amplifier for Study of the Transfer Function of the RLC Circuit.

$$H = \frac{U_C}{U_{in}} = \frac{1}{(1 - \omega^2 LC) + j\omega CR} = \frac{\left(1 - \left(\frac{\omega}{\omega_0}\right)^2\right) - j\omega CR}{\left(1 - \left(\frac{\omega}{\omega_0}\right)^2\right)^2 + \omega^2 C^2 R^2} \times;$$

$$\omega_0 = \frac{1}{\sqrt{LC}}; v = \frac{\omega}{\omega_0}; Q = \frac{1}{R} \sqrt{\frac{L}{C}};$$

$$H = \frac{(1 - v^2) - j\frac{v}{Q}}{(1 - v^2)^2 + \frac{v^2}{Q^2}}; \theta = -\tan^{-1}\left(\frac{v}{Q(1 - v^2)}\right)$$

## Application of the Lock-in Amplifier for Study of the Transfer Function of the RLC Circuit.

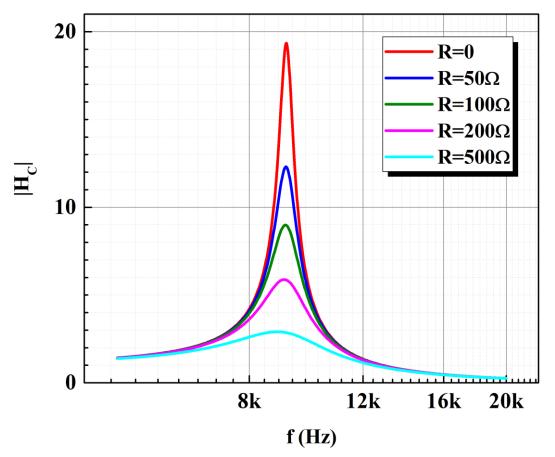

The resonance curves obtained on RLC circuits with different damping resistors.

## Application of the Lock-in Amplifier for Study of the Transfer Function of the RLC Circuit

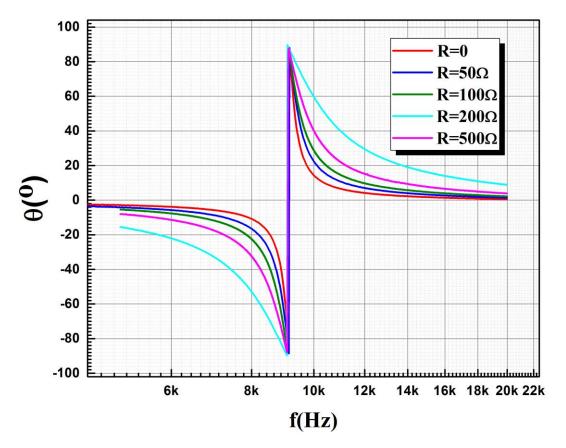

The resonance curves obtained on RLC circuits with different damping resistors

## Fitting. RLC Resonance Circuit.

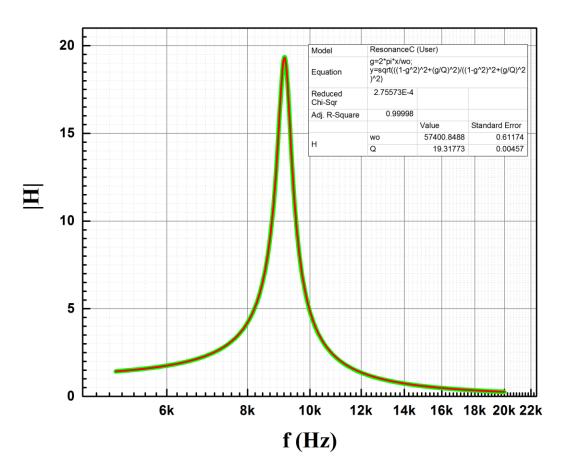

$$|\mathbf{H}| = \frac{\sqrt{(1-\gamma^2)^2 + \left(\frac{\gamma}{Q}\right)^2}}{\left(1-\gamma^2\right)^2 + \left(\frac{\gamma}{Q}\right)^2}; \gamma = \frac{\omega}{\omega_0}$$

fitting function for |H|

variable parameters:  $\omega_0$  and  $\mathbb{Q}$ 

# Application of the Lock-in Amplifier for Study of the Transfer Function of the RLC Circuit

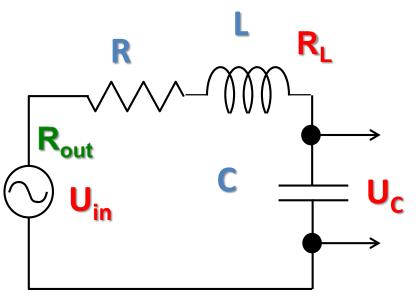

Actual damping resistance is a sum of R,  $R_L$  (resistance of the coil) and  $R_{out}$  (output resistance of the function generator)

$$R=0$$
;  $R_L = 35.8\Omega$ ;  $R_{out} = 50\Omega$ 

Actual R calculated from fitting pars is ~88.8 $\Omega$  what is reasonable close to 85.8 $\Omega$ 

## Fitting. RLC Resonance Circuit.

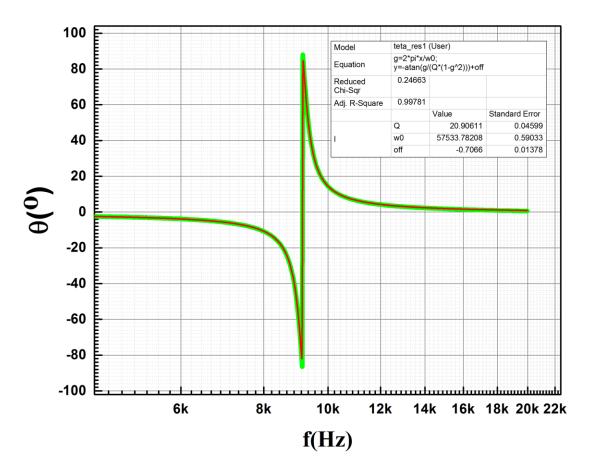

$$\theta = \tan^{-1}\left(\frac{\mathbf{Y}}{\mathbf{X}}\right)$$

#### measured

$$\theta = -\tan^{-1}\left(\frac{\gamma}{\mathbf{Q}(1-\gamma^2)}\right); \gamma = \frac{\omega}{\omega_0}$$

### fitting function

variable parameters:  $\omega_0$  and  $\mathbb{Q}$ 

## From Time Domain to Frequency Domain. Experiment.

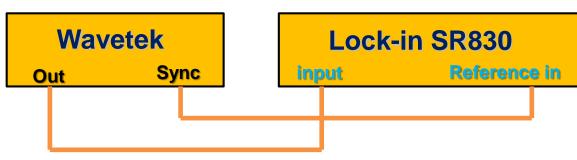

$$V = V_0 \left( 0 < t \le \frac{T_0}{2} \right);$$

### F(t) – periodic function $F(t)=F(t+T_0)$ :

$$-V_0 \left( \frac{T_0}{2} < t \le T_0 \right)$$

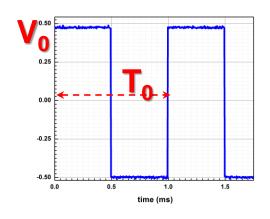

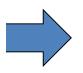

## domain?

Frequency 
$$a_n = \frac{2}{T_0} \int_0^{T_0} F(t) \cos\left(\frac{2\pi nt}{T_0}\right) dt;$$

$$b_n = \frac{2}{T_0} \int_0^{T_0} F(t) \sin\left(\frac{2\pi nt}{T_0}\right) dt;$$

$$a_0 = \frac{2}{T_0} \int_0^{T_0} F(t) dt$$

### Time domain pattern

# From Time Domain to Frequency Domain. Experiment with SR830. Results.

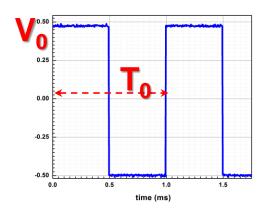

**Time domain** 

Spectrum measured by SR 830 lock-in amplifier

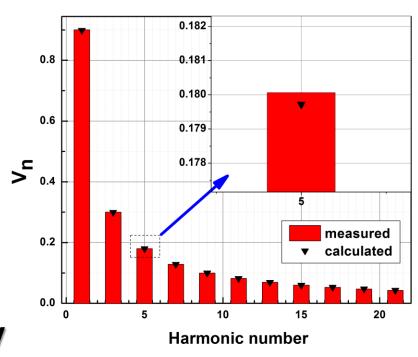

Frequency domain

# From Time Domain To Frequency Domain. FFT using Origin. Results.

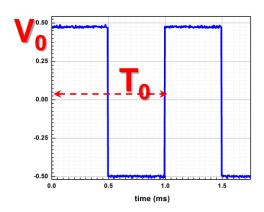

## Time domain taken by Tektronix scope

## Data file can be used to convert time domain to frequency domain

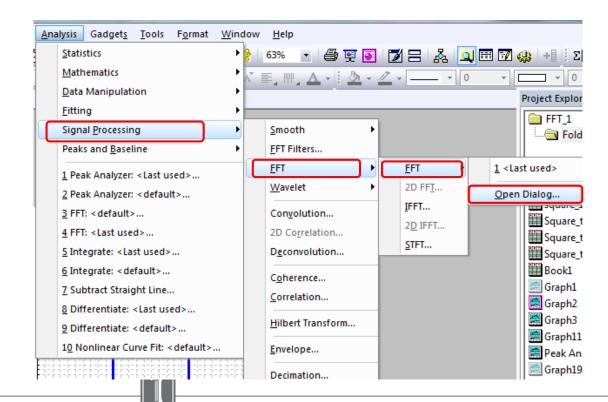

# From Time Domain to Frequency Domain. FFT using Origin. Results.

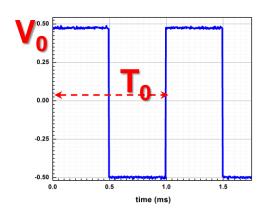

Time domain taken by Tektronix scope

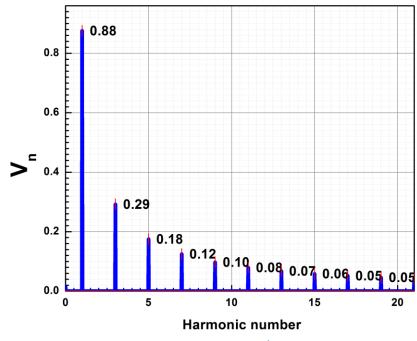

Spectrum calculated by Origin. Accuracy is limited because of the limited resolution of the scope

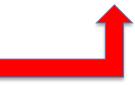

# From Time Domain to Frequency Domain. Using of the Math Option of the Scope.

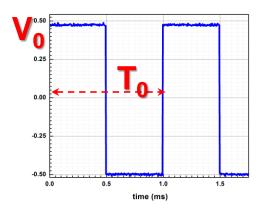

Time domain taken by Tektronix scope

Spectrum calculated by Tektronix scope.
Accuracy is limited because of the limited resolution of the scope

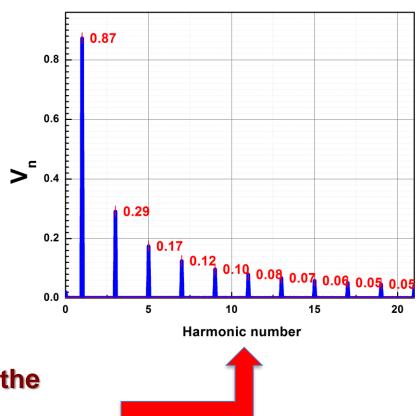

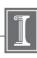

# From Time Domain to Frequency Domain. Using of the Math Option of the Scope.

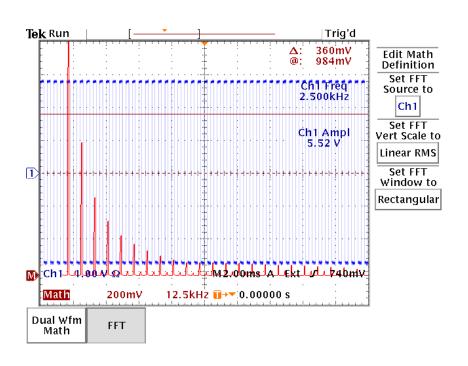

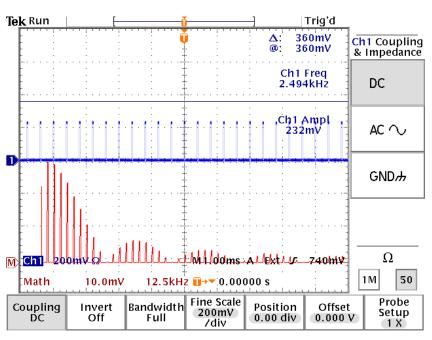

## Spectrum of the square wave signal

#### Spectrum of the pulse signal

# From Time Domain to Frequency Domain. Different Waveforms. Using Lock-in.

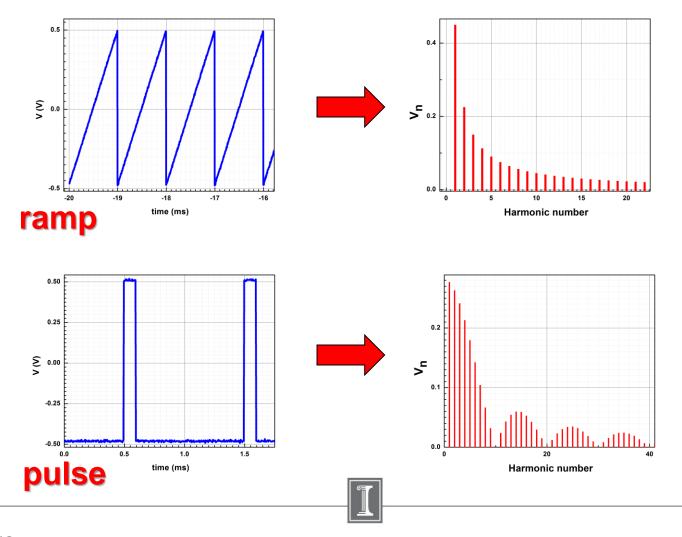

## Appendix #1

#### Origin templates for the this week Lab:

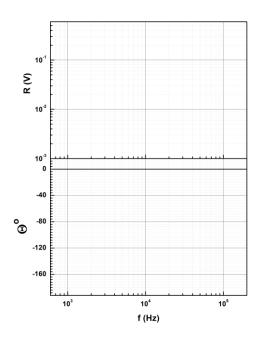

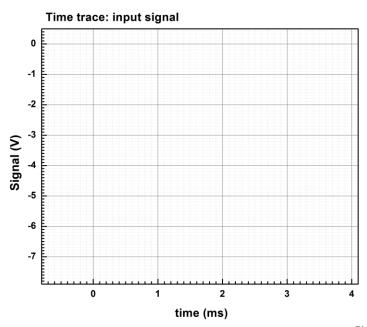

Physics401

### References:

- 1. John H. Scofield, "A Frequency-Domain Description of a Lock-in Amplifier" *American Journal of Physics* 62 (2) 129-133 (Feb. 1994).
- 2. Steve Smith "The Scientist and Engineer's Guide to Digital Signal Processing" copyright ©1997-1998 by Steven W. Smith. For more information visit the book's website at: www.DSPguide.com"\*
- You can find a soft copy of this book in:

#### Appendix. Using OriginPro for fitting

Some recommendations how to use OriginPro nonlinear fitting option

You can find some examples of OriginPro projects and some recommendation how to do the analysis in next folder:

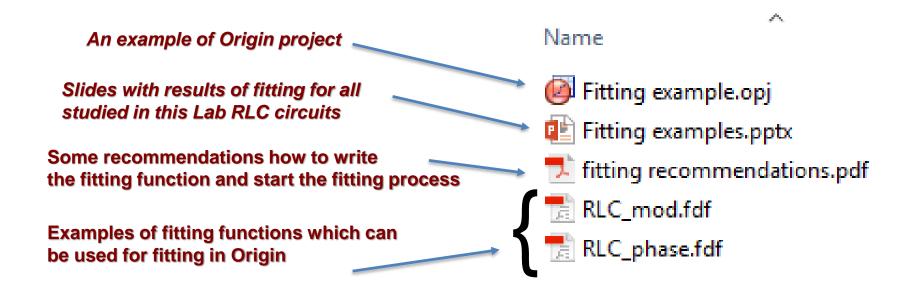